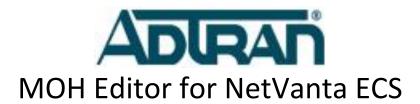

The MOH Editor is a command line tool to help manage individual Music on Hold files for different sets of users based on extension, <u>extension range or IP</u> Address range. This script provides ECS administrators the ability to implement multiple <u>unique</u> music on hold sources, to meet the needs of various departments, locations, or specific users.

NOTE: The script must run on the UC Server computer because of the requirements to access the mksip-PBX database and the music on hold file folder

There are 5 tasks that can be accomplished with this utility:

- 1. **Add new audio** [1, A, a]: The script will prompt for the audio file path of the audio files and the priority. Lowest number provides the highest priority.
  - NOTE: This utility includes an Audio Converter tool that automatically converts any .wav files to the appropriate format (PCM 16bit 8kHz), however, .mp3 or other audio files would need to be converted to .wav before import.
- 2. **Change existing MOH entry** [2, C, c]: The script will remember the current values of each of the parameters and only modify the line items that need to be changed.
- 3. **Delete an entry** [3, D, d] Choose the corresponding ID of the entry that they want to delete. Deleting an entry only removes the database entry and does not remove the audio files as the audio file may be used with other match criteria. (See #5)
- 4. **List entries** [4, L, l]: By selecting to list the entries it extracts the information, sorted by priority, from the database in set column widths for easier reading.
- 5. **Delete unreferenced 'Zombie' .wav audio files** [5, Z, z]: Zombie files are wave audio files that were unreferenced as part of changing an existing entry or deleting a past entry.

ADTRAN uses <u>similar</u> 'regular expression<del>s</del>' <u>syntax as the UC Dial plan</u> to assign <u>holding part</u> <u>number patterns to specified</u> Music on Hold <u>files to the requested destinations files</u>.

The NetVanta UC Administrator Guide provides more in-depth details on acceptable 'regular expressions'.

Most commonly used examples of 'regular expressions':

- 2801@.\* --> extension or group 2801 places a call on hold
- .\*@192\.168\.8.\* --> any device on the 192.168.8.x network that uses hold
- queue-1234@.\* --> all callers on hold for queue 1234

## **Example of List MOH Table (4):**

Enter one of the options: 4

| ID | Called RegEx     | Priority | MOH file                |  |
|----|------------------|----------|-------------------------|--|
| 10 | 2801@.*          | 10       | ConstantSorrow.wav      |  |
| 14 | 2811@.*          | 10       | FourInABar.wav          |  |
| 11 | .*@192\.168\.8.* | 20       | AmericanWoman.wav       |  |
| -  | .*               | 1000     | System Default - In Use |  |

## **Example of Add MOH Entry (1):**

```
----- MOH Editor -----
   Options:
   1. [A] dd MOH Entry
   2. [C]hange MOH Entry
   3. [D]elete MOH Entry
   4. [L]ist MOH Table
  5. Delete [Z]ombie .wav MOH files
   Q. [Q]uit
Enter one of the options: 1
Regular Expression: 1173@.*
MOH File (Include full path): c:\MOH Files\ThereAndBack.wav
Priority [1-100]: 1
  → File Copy Successful
OR
Enter one of the options: 1
Regular Expression: .*@172\.20\.130.*
MOH File (Include full path): c:\MOH Files\ThereAndBack.wav
Priority [1-100]: 1
  → File Copy Successful
```

The first example plays 'ThereAndBack.wav' whenever extension 1173 puts anyone on hold.

The second example play 'ThereAndBack.wav' whenever someone with a phone on subnet 172.20.130.x places a call on hold.